İçindekiler bölgeye göre değişiklik gösterebilir. ινα μπορεί να διαφέρουν lvisna od lokacije. ania može se razlikovati iciji може да е различна емјата.

od lokacije.

Bir dil seçin. Επιλέξτε γλώσσα. Izberite jezik. Odaberite jezik. Одберете јазик. Izaberite jezik.

Açın. Θέστε σε λειτο Vkliučite Uključite. Вклучете. Uključite.

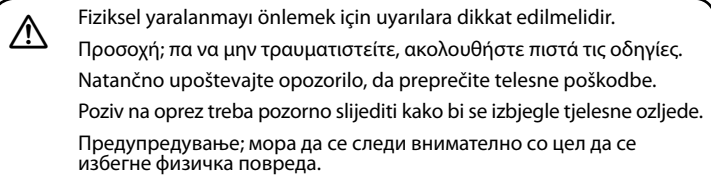

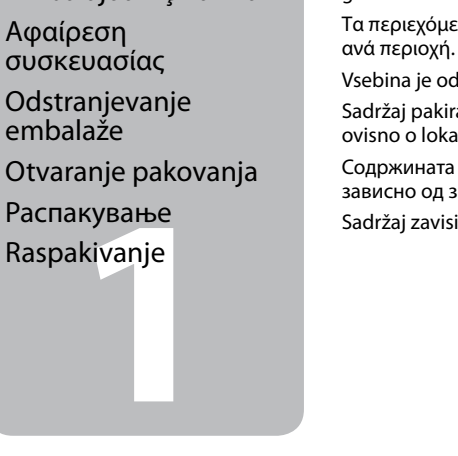

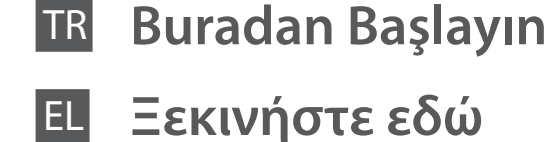

Začnite tukaj

- Počnite ovdje
- 
- MK **Почнете оттука**
- **Počnite ovde**

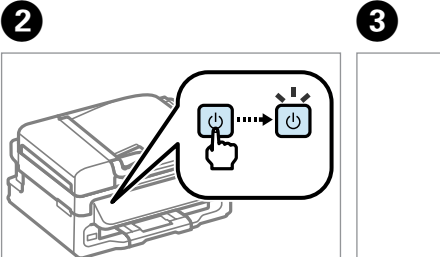

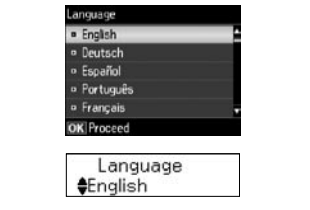

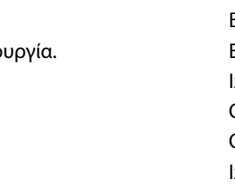

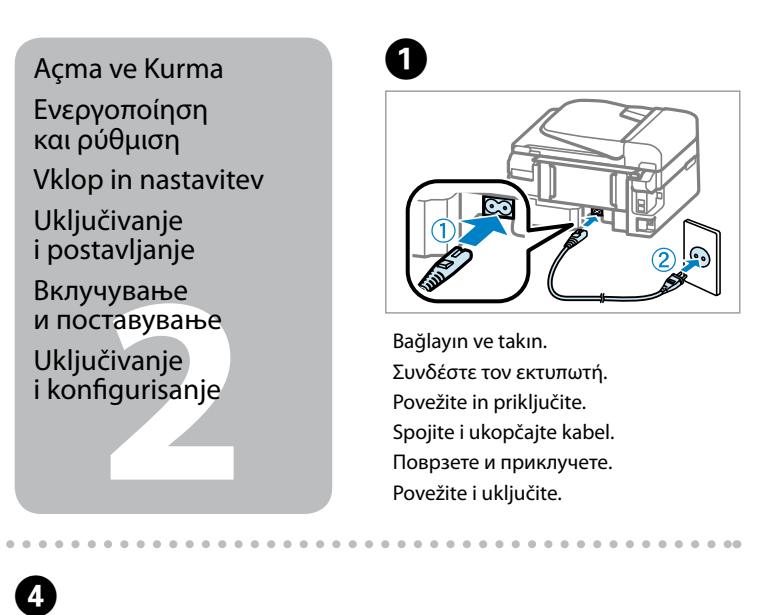

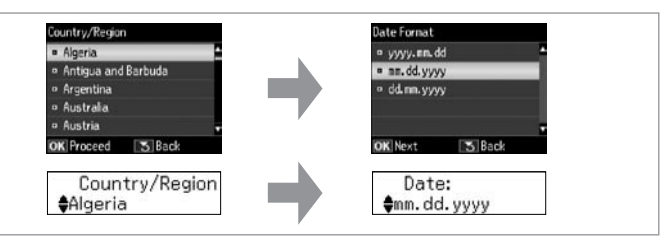

EEE Yönetmeliğine Uygundur. Обладнання відповідає вимогам Технічного регламенту обмеження використання деяких небезпечних речовин в електричному та електр<br>Речовин в електричному та електр

Oprez, mora se pažljivo pratiti da bi se izbeglo povređivanje.

Ambalajdan Çıkarma

Αφαίρε συσκευ Odstran embala Otvarar Распаку

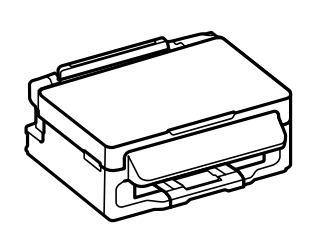

 $\oslash$  Ürüne takmaya hazır oluncaya kadar mürekkep kartuşu paketini açmayın. Kartuş güvenilirliği koruması için vakumlanarak paketlenmiştir.

Tüm koruyucu malzemeyi çıkarın. Αφαιρέστε όλα τα προστατευτικά υλικά. Odstranite vso zaščitno embalažo. Uklonite sav zaštitni materijal. Извадете ги сите заштитни материјали. Uklonite sav zaštitni materijal.

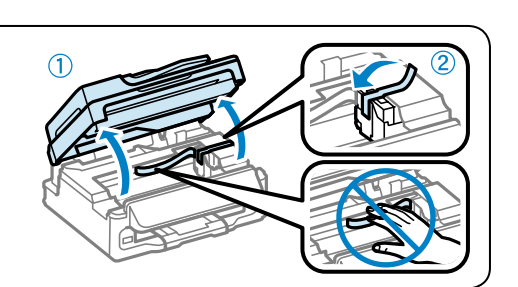

Bir ülke/bölge seçin, sonra tarih ve saati ayarlayın.

Επιλέξτε πρώτα χώρα/περιοχή και έπειτα ημερομηνία/ώρα.

Izberite državo/regijo ter nastavite datum in uro.

Odaberite zemlju/regiju, zatim postavite datum i vrijeme.

lik kurulum için, bu ürünle gelen mürekkep kartuşlarını kullandığınızdan emin olun. Bu kartuşlar daha sonra kullanmak<br>üzere saklanamaz. İlk mürekkep kartuşları yazıcı kafasını doldurmak için kısmen kullanılacaktır. Bu kart kullanılan kartuşlara nazaran daha az sayfa yazdırabilirler.

Изберете земја/регион, потоа поставете го датумот и времето.

Izaberite zemlju/region, zatim podesite datum i vreme.

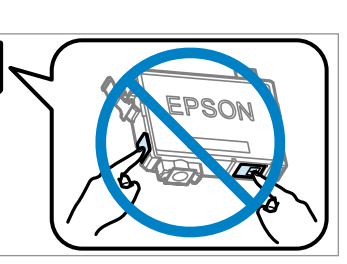

Maschinenlärminformations-Verordnung 3. GPSGV: Der höchste Schalldruckpegel beträgt 70 dB(A) oder weniger gemäss EN ISO 7779.

Das Gerät ist nicht für die Benutzung im unmittelbaren Gesichtsfeld am Bildschirmarbeitsplatz vorgesehen.<br>Um störende Reflexionen am Bildschirmarbeitsplatz zu vermeiden, darf dieses Produkt nicht im<br>unmittelbaren Gesichtsf

Για την αρχική διαμόρφωση, φροντίστε να χρησιμοποιήσετε τα αρχικά δοχεία μελανιού της συσκευής. Δεν μπορείτε να<br>τα φυλάξετε και να τα χρησιμοποιήσετε αργότερα. <mark>Τα αρχικά δοχεία μελανιού χρησιμοποιούνται εν μέρει για το γ</mark> μοποιήσετε αργότερα. Τα αρχικά δοχεία μελανιού χρησιμοποιούνται εν μέρει για το γέμισμα της κεφαλής εκτύπωσης. Επίσης, ενδέχεται να εκτυπώσουν λιγότερες σελίδες σε σχέση με τα επόμενα δοχεία μελανιού. Pri prvi namestitvi uporabite kartušo s črnilom, ki je priložena temu izdelku. Teh kartuš ne smete shraniti za poznejšo uporabo. Prve kartuše s črnilom bodo delno uporabljene za polnjenje tiskalne glave. S temi kartušami boste morda natisnili manj strani kot z naslednjimi kartušami s črnilom.

## **Информация об изготовителе** Seiko Epson Corporation (Япония)

Юридический адрес: 4-1, Ниси-Синздюку, 2-Чоме, Синздюку-ку, Токио, Япония Срок службы: 3 года

> Ανοίξτε τη συσκευασία του δοχείου μελανιού μόνο όταν θα είστε έτοιμοι να το τοποθετήσετε στη συσκευή. Το δοχείο είναι αεροστεγώς συσκευασμένο για να διατηρήσει την αξιοπιστία του.

> > iranje sprem<br>pm<br>ење на касе<br>стило<br>vljanje kertr Местење на касетите со мастило

Embalažo s kartušo s črnilom odprite šele, ko jo boste namestili v izdelek. Kartuša je vakuumsko pakirana, da ohrani svojo zanesljivost.

Nemojte otvarati pakovanje spremnika tinte dok ga ne budete spremni instalirati u pisač. Spremnik je u vakuumiranom pakovanju radi očuvanja njegove pouzdanosti.

Не отворајте го пакувањето со касета за мастило се додека не сте подготвени за нејзино инсталирање во производот. Касетата е спакувана под вакуум за да ја задржи нејзината сигурност.

Nemojte otvarati pakovanje kertridža dok ne budete spremni da ga stavite u uređaj. Kertridž je hermetički zapakovan da bi se očuvala njegova pouzdanost.

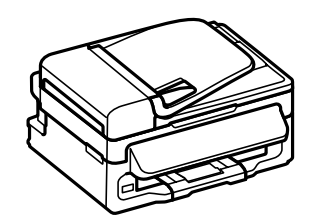

Kod početnog postavljanja obavezno koristite spremnike tinte isporučene s ovim pisačem. Ovi spremnici ne mogu se pohraniti za naknadnu uporabu. Početni spremnici tinte djelomično će biti korišteni za punjenje ispisne glave. Ovi spremnici mogli bi ispisati manji broj stranica u odnosu na sljedeće spremnike. За првичното поставување, осигурајте се дека користите касети со мастило испорачани со производот. Овие

касети не можат да се сочуваат за подоцнежна употреба. Првичните касети со мастило делумно ќе се користат за полнење на главата на печатачот. Овие касети можат да печатат помалку страници во споредба со подоцнежните касети со мастило.

Kod prvog postavljanja, obavezno koristite kertridže sa mastilom koji su isporučeni uz ovaj uređaj. Ovi kertridži se ne mogu čuvati za kasnije korišćenje. Prvi kertridži će biti delimično upotrebljeni za punjenje glave za štampanje. Moguće je da će sa ovim kertridžima biti odštampano manje stranica nego sa narednim kertridžima.

## WF-2510/WF-2520/WF-2530/WF-2540

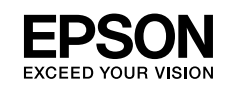

- Q Bu kılavuzdaki resimler ürüne bağlı olarak değişebilir. Οι εικόνες αυτού του οδηγού μπορεί να διαφέρουν ανάλογα με το προϊόν.
	- Slike v tem vodniku se lahko razlikujejo glede na izdelek.
	- Ilustracije u ovom vodiču mogu se razlikovati ovisno o pisaču. Илустрациите во оваа упатство можат да се разликуваат во
	- зависност од производот.

Ilustracije u ovom vodiču mogu da variraju u zavisnosti od proizvoda.

Mürekkep Kartuşlarını Takma

Τοποθέτηση των δοχείων μελανιού Namestitev kartuš s črnilom

Instaliranje spremnika s tintom

Postavljanje kertridža

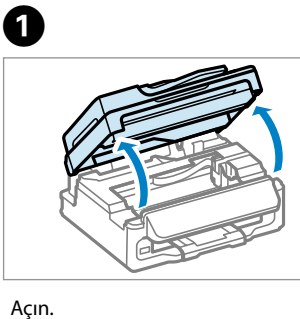

Ανοίξτε. Odprite. Otvorite. Отворете. Otvorite.

Tüm yeni kartuşları sallayın ve paketlerinden çıkarın. Ανακινήστε όλα τα νέα δοχεία και έπειτα αφαιρέστε τη συσκευασία. Pretresite vse nove kartuše in nato odstranite embalažo. Protresite nove spremnike i otpakirajte ih. Протресете ги сите нови касети и потоа распакувајте. Protresite sve nove kertridže a zatim ih raspakujte.

B

Yalnızca sarı bandı çıkarın. Αφαιρέστε μόνο την κίτρινη ταινία. Odstranite samo rumeni trak. Uklonite samo žutu traku. Отстранете ја само жолтата лента. Uklonite samo žutu traku.

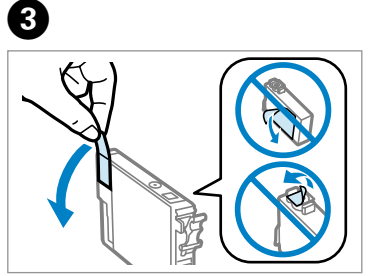

**Windows**

**Mac**

USB kablosunu, kabloyu takmanız istenene kadar takmayın. Συνδέστε το καλώδιο USB μόνο όταν σας ζητηθεί. Kabel USB priključite šele, ko ste k temu pozvani. Nemojte priključivati USB kabel dok ne dobijete uputu za to. Не приклучувајте го кабелот за USB додека не ви се каже. Ne priključujte USB kabl dok ne dobijete uputstvo da to učinite.

Doldurma bitene kadar bekleyin. Περιμένετε να τελειώσει το γέμισμα. Počakajte, da se polnjenje dokonča. Pričekajte da se izvrši punjenje. Почекајте додека полнењето е готово. Sačekajte da se punjenje završi.

**Pusse** 

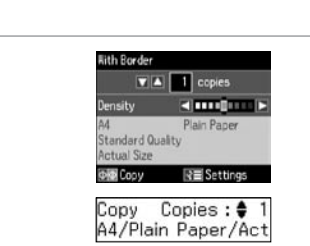

Ако се појави известување на заштитниот ѕид, дозволете пристап за апликациите на Epson.

Mürekkep doldurmayı başlatmak için basın. Πατήστε για να αρχίσει το γέμισμα του μελανιού.

inalom<br>зување<br>мпјутерот<br>zivanje<br>unarom<br>unarom Povezivanje sa računarom

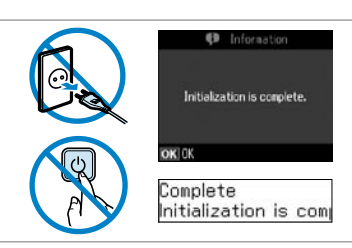

Pritisnite, da začnete polniti črnilo. Pritisnite za pokretanje punjenja tintom. Притиснете за започнување на полнење

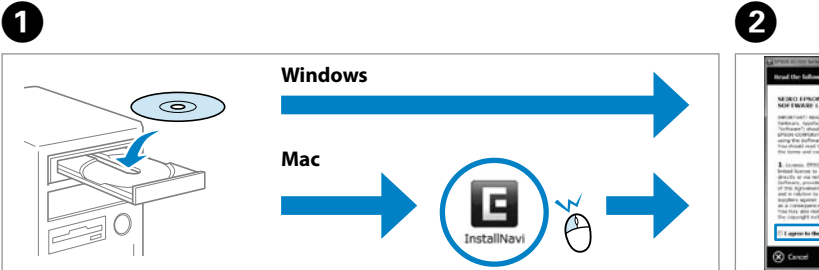

со мастило. Pritisnite da biste započeli punjenje

mastilom.

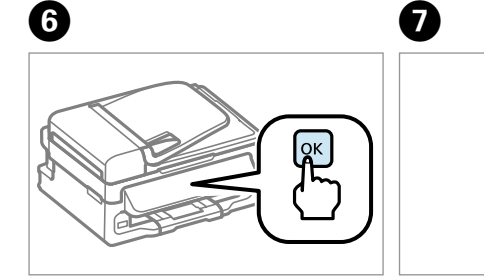

Firewall uyarısı görünürse Epson uygulamalarına erişime izin verin. Αν εμφανιστεί ειδοποίηση από το τείχος προστασίας, επιτρέψτε την πρόσβαση στις εφαρμογές Epson.

Затворете Ставете ги сите четири касети. Притиснете ја секоја од нив додека не чуете клик. Zatvorite. Umetnite sva četiri spremnika. Pritisnite svaki spremnik dok ne klikne. Ubacite sva četiri kertridža. Pritisnite svaki da nalegne na mesto.

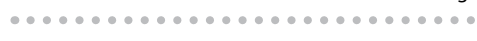

Če se prikaže alarm požarnega zidu, omogočite dostop programom podjetja Epson.

Ako se pojavi upozorenje vatrozida, dozvolite pristup Epson aplikacijama.

Ako se pojavi upozorenje zaštitnog zida, dozvolite pristup Epson aplikacijama.

Bilgisayar Bağlantısı

Σύνδεση στον υπολογιστή

Priključitev na računalnik

Povezivanje s računalom

Поврзување со компјутерот

Takın. Τοποθετήστε. Vstavite. Umetnite. Ставете. Ubacite.

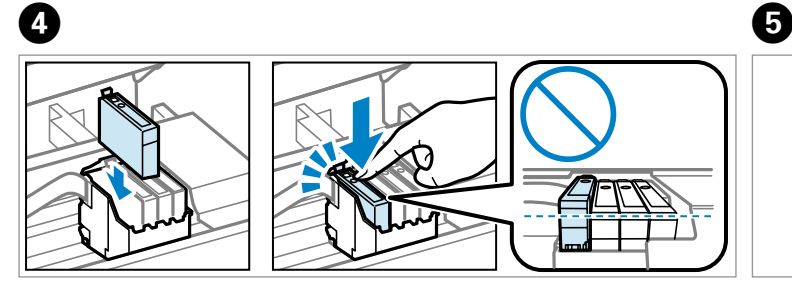

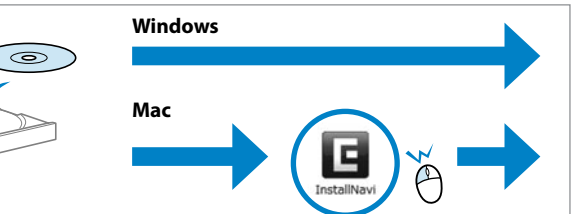

İşaretleyin ve ilerleyin. Ελέγξτε και προχωρήστε. Preverite in nadaljujte. Provjerite i nastavite.

Проверете и продолжете.

**RUSSIAN** 

 $n_{\rm F}$ 

O.

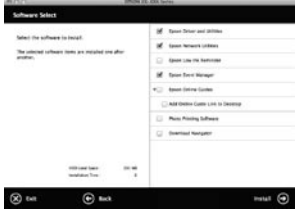

Označite i nastavite dalje.

Kapatın. Κλείστε. Zaprite. Zatvorite.

 $\overline{\mathbf{6}}$ 

Dört kartuşu da takın. Yerine oturana kadar her birini bastırın. Τοποθετήστε και τα τέσσερα δοχεία. Πατήστε καθένα μέχρι να εφαρμόσει στη θέση του.

Vstavite vse štiri kartuše. Vsako pritisnite tako, da se zaskoči.

**A**

**B**

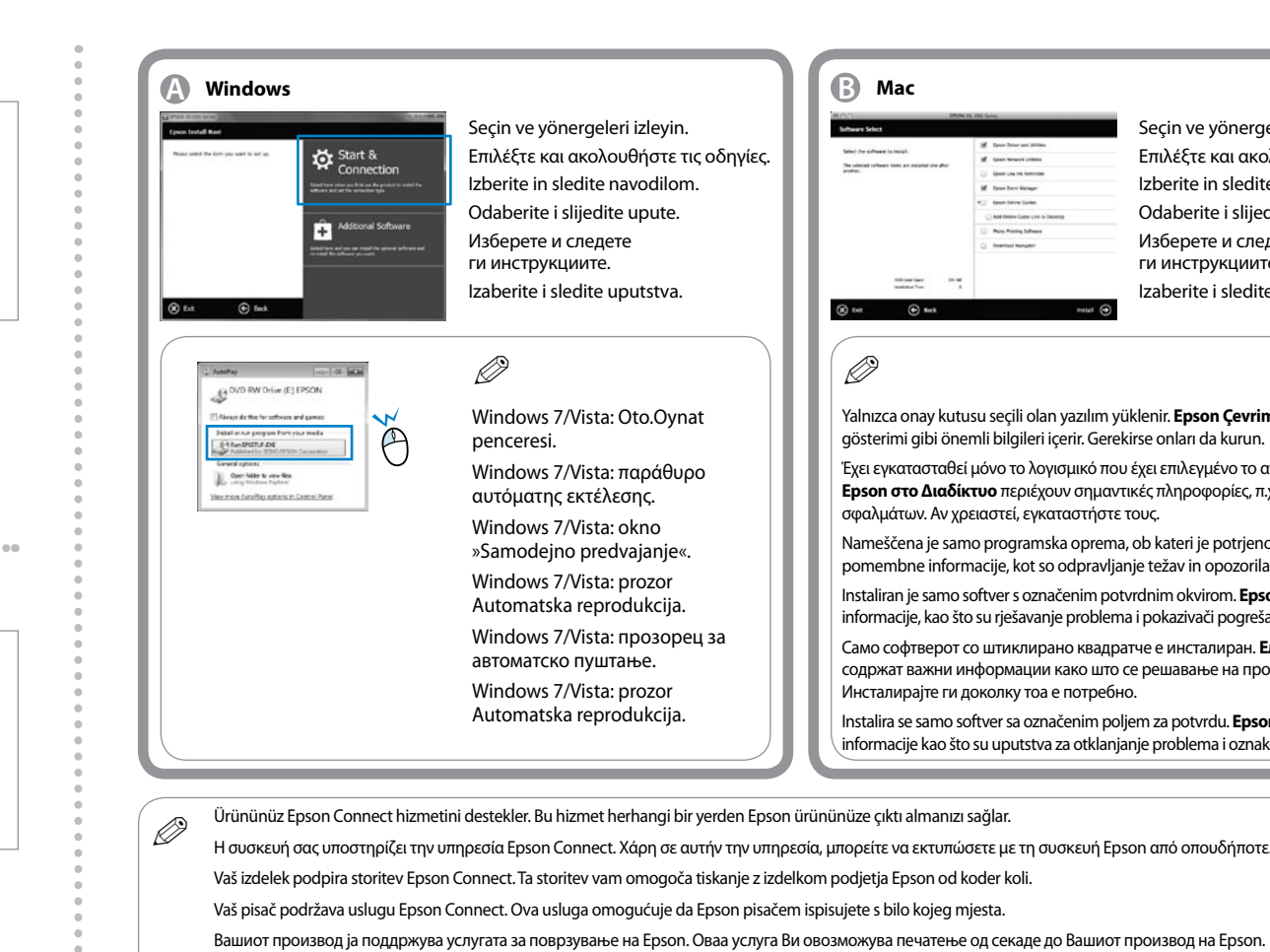

Daha Fazla Bilgi Alma Περισσότερες πληροφορίες Za več informacij Pribavljanje dodatnih informacija Добивање повеќе информации Dobijanje dodatnih informacija

**FAX CE** 

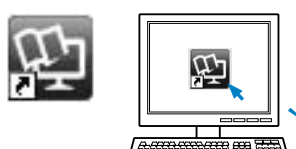

Seçin ve yönergeleri izleyin. Επιλέξτε και ακολουθήστε τις οδηγίες. Izberite in sledite navodilom. Odaberite i slijedite upute. Изберете и следете ги инструкциите. Izaberite i sledite uputstva.

> *Ağ Kılavuzu* (HTML dosyası) *Οδηγός χρήσης σε δίκτυο* (αρχείο HTML)

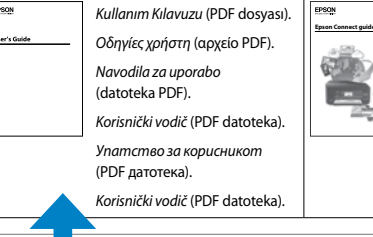

Yalnızca onay kutusu seçili olan yazılım yüklenir. **Epson Çevrimiçi Kılavuzlar** sorun giderme ve hata gösterimi gibi önemli bilgileri içerir. Gerekirse onları da kurun.

Έχει εγκατασταθεί μόνο το λογισμικό που έχει επιλεγμένο το αντίστοιχο κουτάκι. Οι **Οδηγοί της Epson στο Διαδίκτυο** περιέχουν σημαντικές πληροφορίες, π.χ. λύσεις προβλημάτων και ενδείξεις σφαλμάτων. Αν χρειαστεί, εγκαταστήστε τους.

Nameščena je samo programska oprema, ob kateri je potrjeno polje. V **spletnih vodnikih Epson** so pomembne informacije, kot so odpravljanje težav in opozorila o napakah. Namestite jih po potrebi.

Instaliran je samo softver s označenim potvrdnim okvirom. **Epson vodiči na Internetu** sadrže važne informacije, kao što su rješavanje problema i pokazivači pogrešaka. Instalirajte ih ako su vam potrebni.

Само софтверот со штиклирано квадратче е инсталиран. **Електронските упатства Epson** содржат важни информации како што се решавање на проблемите и показатели за грешки. Инсталирајте ги доколку тоа е потребно.

Instalira se samo softver sa označenim poljem za potvrdu. **Epsonovi interaktivni vodiči** sadrže važne informacije kao što su uputstva za otklanjanje problema i oznake grešaka. Instalirajte ih po potrebi.

- 
- 
- 
- 
- Vaš uređaj podržava uslugu Epson Connect. Ova usluga omogućava da sa bilo kog mesta štampate na svom Epson uređaju.

## **https://www.epsonconnect.com/**

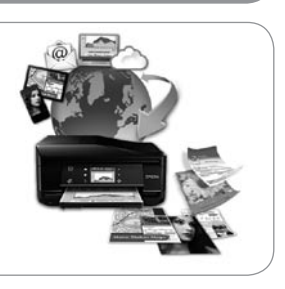

- Üç çevrimiçi kılavuz görebilirsiniz. Ürünü kullanma hakkında ayrıntılı yönergeler için *Kullanım Kılavuzu*'na bakın.
- Μπορείτε να δείτε τα τρία διαδικτυακά εγχειρίδια. Για αναλυτικές οδηγίες σχετικά με τη χρήση του προϊόντος, ανατρέξτε στις *Οδηγίες χρήστη*. Oglejte si tri spletne priročnike. Izberite *Navodila za uporabo* za podrobne informacije o uporabi izdelka.
- Na Internetu se nalaze tri priručnika. Detaljne upute o načinu korištenja pisača potražite u dokumentu *Korisnički vodič*.
- Можете да ги погледнете трите електронски прирачника. Видете *Упатство за корисникот* за подетални упатства за користење на производот.
- Možete da pogledate tri interaktivna priručnika. Detaljna uputstva o korišćenju uređaja potražite u *Korisničkom vodiču*.

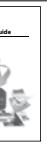

*Epson Connect kılavuzu* (PDF dosyası) *Οδηγός Epson Connect* (αρχείο PDF) *Priročnik za Epson Connect* (datoteka PDF) *Epson Connect vodič* (PDF datoteka) *Упатство за поврзување на Epson* (PDF датотека) *Vodič za Epson Connect* (PDF datoteka)

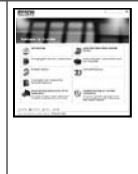

*Omrežni vodič* (datoteka HTML) *Mrežni vodič* (HTML datoteka) *Мрежно упатство* (HTML датотека)

*Mrežni vodič* (HTML datoteka)

Faks almak veya göndermek için bir telefon kablosu bağlama hakkında bilgi için, *Kullanım Kılavuzu*'nun faks bölümüne bakın. Για να μάθετε πώς μπορείτε να συνδέσετε ένα τηλεφωνικό καλώδιο για να στέλνετε και να λαμβάνετε φαξ, επισκεφτείτε

την ενότητα φαξ στις *Οδηγίες χρήστη*.

Navodila za priključitev kabla za pošiljanje ali prejemanje faksov najdete v razdelku »Faks« v priročniku *Navodila za uporabo*. Informacije o spajanju telefonskog kabela radi slanja ili primanja fakseva potražite u odjeljku o faksu u okviru dokumenta

*Korisnički vodič*.

За информации во врска со поврзување на телефонски кабел за праќање и примање на факс, видете го делот за испраќање по факс од *Упатството за корисникот*. Informacije o povezivanju telefonskog kabla radi slanja ili primanja faksova potražite u odeljku o faksu u *Korisničkom vodiču*.

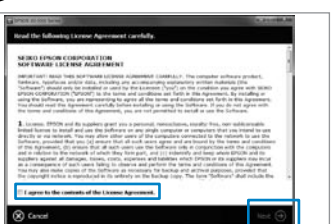

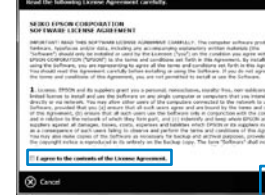

Şimdi CD'yi takın ve yönergeleri izleyin. Τώρα, τοποθετήστε το CD και ακολουθήστε τις οδηγίες. Zdaj namestite CD in sledite navodilom. Sada instalirajte CD i slijedite upute. Сега инсталирајте го ЦД-то и следете ти упатствата. Sada instalirajte CD i sledite uputstva.